# Open Dynamics Engine (ODE)

## opende.sourceforge.net

## Topics to be Covered

- **What is ODE?**
- **How ODE works**
- **Demos**
- Getting Started with ODE
- Applications to Games
- **More Demos**
- **Helpful Resources**

# What is ODE?

**• Real-time rigid body dynamics simulation - Integrated collision detection (OPCODE) Free, open source software library Runs on Unix, Windows, OS X** Cool

# How ODE Works

#### **Each object usually has a:**

- Dynamics component (body) mass, forces
- Collision component (geom) physical shape
- Visual component appearance
- **Use joints to connect objects** 
	- **Hinge, ball-and-socket, slider, universal, etc.**
- Use forces/torques, not objects' positions or orientations
- Collision detection creates "contact" joints

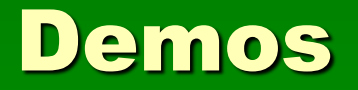

- Chains
- **Stacks of blocks with flying spheres**
- More later…

# Getting Started with ODE

#### **Build ODE, OPCODE libs**

- **EXA** Link these libs into your application
- #include <ode/ode.h> somewhere
- Start coding…

Note: Code is in C++ with a C-style API dBodySetPosition(dBodyID, x, y, z); Instead of: Body.SetPosition(x,y,z);

## **Syntax**

- dWorld a dynamics world.
- **dSpace a collision space.**
- dBody a rigid body.
- **dGeom geometry (for collision).**
- dJoint a joint
- **dJointGroup a group of joints.**
- dReal, dVector3, dVector4, dMatrix3, dMatrix4, dQuaternion – commonly used data types

#### Typical ODE Application Sequence 1/6

# 1. Create a dynamics world

dWorldID dWorldCreate(); dWorldSetGravity(dWorldID, dReal x, dReal y, dReal z); // adjust global ERP and CFM parameters – see documentation 2. Create a collision world

dSpaceID dSimpleSpaceCreate(dSpaceID space);

#### Typical ODE Application Sequence 2/6

3. Create a joint group for the contact joints

dJointGroupID dJointGroup(int max\_size);  $\frac{1}{10}$  max size is deprecated and should be set to 0

4. Create bodies in the dynamics world

dBodyID dBodyCreate(dWorldID);

5. Set the position, mass of bodies void dBodySetPosition(dBodyID, dReal x, dReal y, dReal z); void dBodySetMass(dBodyID, const dMass \*mass);

#### Typical ODE Application Sequence 3/6

# 6. Create joints in the dynamics world

dJointID dJointCreateHinge(dWorldID, dJointGroupID); // dJointGroupID is normally 0. This is used to insert contact // joints (for collision detection) directly into a global joint group.

## 7. Create collision geoms

dGeomID dCreateSphere(dSpaceID space, dReal radius); void dGeomSetBody(dGeomID, dBodyID); // join geom with body void dSpaceAdd(dSpaceID, dGeomID); // put geom into a space // Hierarchies of spaces…

#### Typical ODE Application Sequence 4/6

# 8. Attach joints to bodies

void dJointAttach(dJointID, dBodyID body1, dBodyID, body1);

# 9. Set joint parameters

void dJointSetHingeAnchor (dJointID, dReal x, dReal y, dReal z); void dJointSetHingeAxis (dJointID, dReal x, dReal y, dReal z);

#### Typical ODE Application Sequence 5/6

#### ■ 10. Loop

- Apply forces to bodies when necessary
	- void dBodyAddForce(dBodyID, x, y, z);
- Check for collisions
	- This creates contact joints where collisions occur and adds these joints to the contact joint group.
	- Take a simulation step
		- void dWorldStep (dWorldID, dReal stepsize); // more accurate Or, a faster, iterative way… dWorldStepFast1(dWorldID, dReal stepsize, int maxiterations);

#### Typical ODE Application Sequence 6/6

#### **10. Loop (continued)**

- Remove all joints from the contact group
- Redraw scene bodies' positions/orientations
- **11. Destroy the dynamics and collision** worlds

void dSpaceDestroy(dSpaceID); void dWorldDestroy(dWorldID); void dJointGroupDestroy(dJointGroupID); void dCloseODE(); // deallocate stuff that doesn't get // destroyed elsewhere

#### Note About TriMeshes

**Triangular meshes have mixed reviews** 

- Right now, no support for trimesh/trimesh collision detection
- …But this situation can be avoided

# Applications to Games

- **Basic collision detection invisible** sphere around player
- **Breakable joints**
- **Explosions**
- **Sports**
- Realistic Machinery catapults Vehicles – boats, cars, planes, etc. ■ People

# More Demos

- **A** simple person
- **Simple person on a ledge**
- **Random neural net person**
- **Energetic random neural net person**
- **Person caught between ledges**
- **Evolved behaviors**
- **Einks to demos on the ODE website**

## Helpful Resources

■ Zip file of sample code, these slides, typical simulation sequence doc

[www.vrac.iastate.edu/~streeter](http://www.vrac.iastate.edu/%7Estreeter) – bottom of page

opende.sourceforge.net

Great documentation, Wiki/CVS links, mailing list archives